# Graphical User Interface (GUI), Part 2

- Double Buffering
- Various components
	- Menu Bar, Menu, and Menu Items
	- Combo Box
	- **Table**
- Java Beans
	- **For visual programming**

## Double Buffering

#### **Double Buffering**

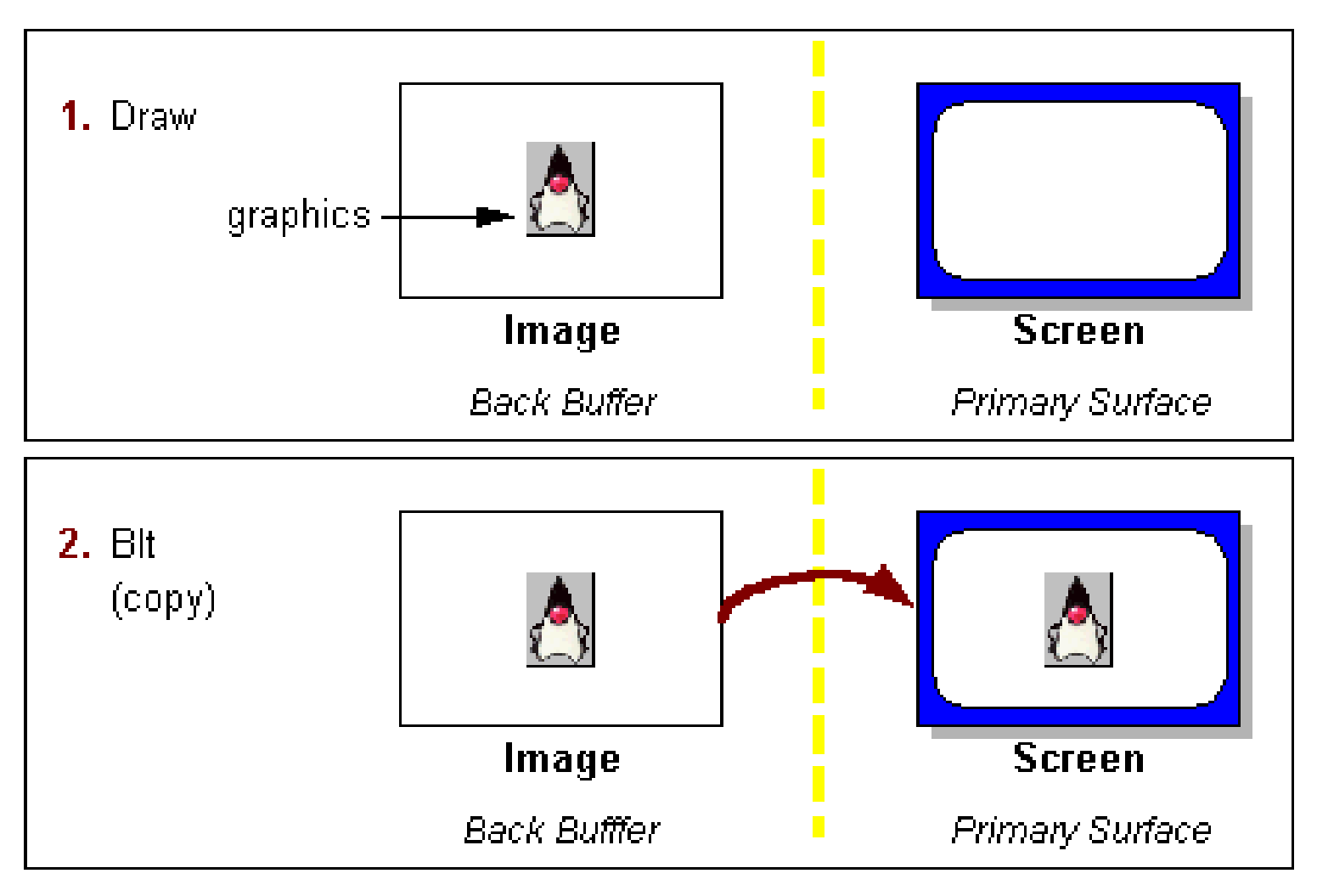

[Source: java.sun.com]

## Double Buffering, cont.

- Double buffering is used to eliminate visual draws.
- Used extensively in Swing use the method **setDoubleBuffered** in **javax.swing.JComponent**.

- An alternative technique is called *page flipping*.
- Page flipping is used to avoid tearing, a splitting effect that occurs when drawing to the screen happens faster than the monitor's refresh rate.

## Menu and Menu Items

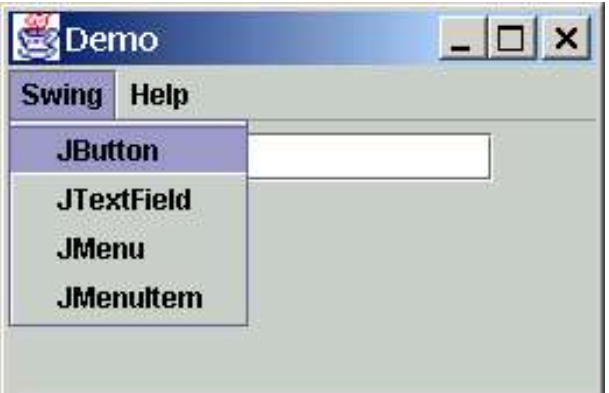

• The class **JMenuBar**, **JMenu,** and **JMenuItem** are used for this purpose.

#### Menu and Menu Items, cont.

```
public class DemoApplet extends JApplet {
   JTextField t = new JtextField(15);
   Container cp;
   // use anonymous inner class
   ActionListener al = new ActionListener() {
     public void actionPerformed(ActionEvent e){
       t.setText(((JMenuItem)e.getSource()).getText());
    }
   };
   JMenu[] menus = { new JMenu("Swing"),
                      new JMenu("Help")};
   JMenuItem[] swingItems = { new JMenuItem("JButton"),
                               new JMenuItem("JTextField"),
                              new JMenuItem("JMenu"),
                              new JMenuItem("JMenuItem")};
   JMenuItem[] helpItems = { new JMenuItem("Topics"),
                              new JMenuItem("About") };
```
#### Menu and Menu Items, cont.

```
OOP: GUI, Part 2 cp.add(t);
       public void init() {
            // the swing menu
            for(int i = 0; i < swingItems.length; i++) {
              swingItems[i].addActionListener(al);
             menus[0].add(swingItems[i]);
            }
            // the help menu
            for(int i = 0; i < helpItems.length; i++) {
             helpItems[i].addActionListener(a2);
             menus[1].add(helpItems[i]);
        }
            // create the menu bar
            JMenuBar mb = new JMenuBar();
           for(int i = 0; i < menus.length; i+1) {
             mb.add(menus[i]);
        }
            // set up the menu bar
            setJMenuBar(mb);
            cp = getContentPane();
            cp.setLayout(new FlowLayout());
```
## Combo Box

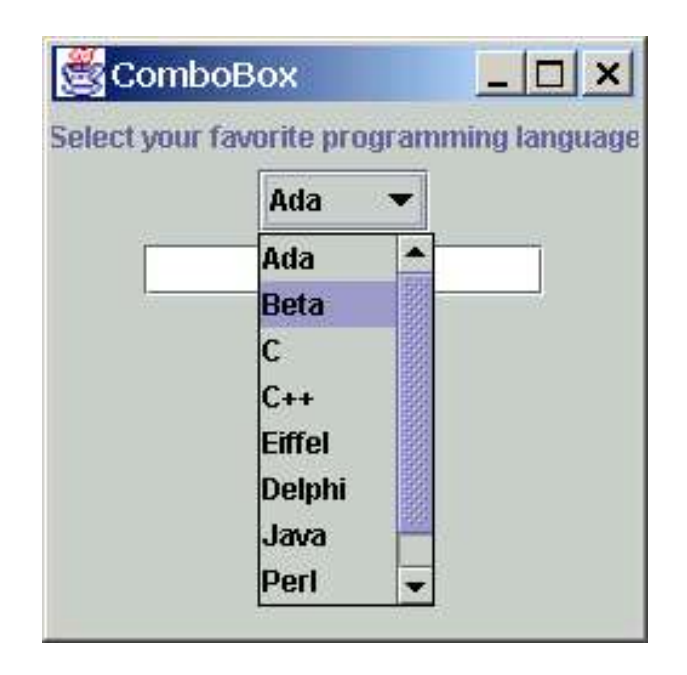

- The class **JComboBox** is used for this purpose.
- One and only one element from the list can be selected.

#### Combo Box, cont.

```
public class ComboBox extends JApplet {
   JTextField t = new JTextField(15);
   JLabel l = 
     new JLabel ("Select your favorite programming language");
   Container cp;
   ActionListener al = new ActionListener() {
     public void actionPerformed(ActionEvent e){
       t.setText(
        (String)((JComboBox)e.getSource()).getSelectedItem());
     }
   };
   String[] languages = { "Ada", "Beta", "C", "C++", 
 "Eiffel"
, 
"Delphi", "Java"
,
                          "Perl", "Python"};
   JComboBox cb = new JComboBox();
```
#### Combo Box, cont.

```
OOP: GUI, Part 2 frame.setVisible(true);<br>equations of the set of the set of the set of the set of the set of the set of the set of the set of the set of the set of the set of the set of the set of the set of the set of t
          public void init() {
           // populate the combo box
           for(int i = 0; i < languages.length; i++) {
               cb.addItem(languages[i]);
             }
             // connect the action listener
             cb.addActionListener (al);
             cp = getContentPane();
             cp.setLayout(new FlowLayout());
             cp.add(l);
             cp.add(cb);
             cp.add(t);
          }
          public static void main(String[] args) {
             ComboBox applet = new ComboBox();
             JFrame frame = new JFrame("ComboBox");
             frame.setDefaultCloseOperation (JFrame.EXIT_ON_CLOSE);
             frame.getContentPane().add(applet);
             frame.setSize(250,250);
             applet.init();
             applet.start();
```

```
 }
```
## Tables

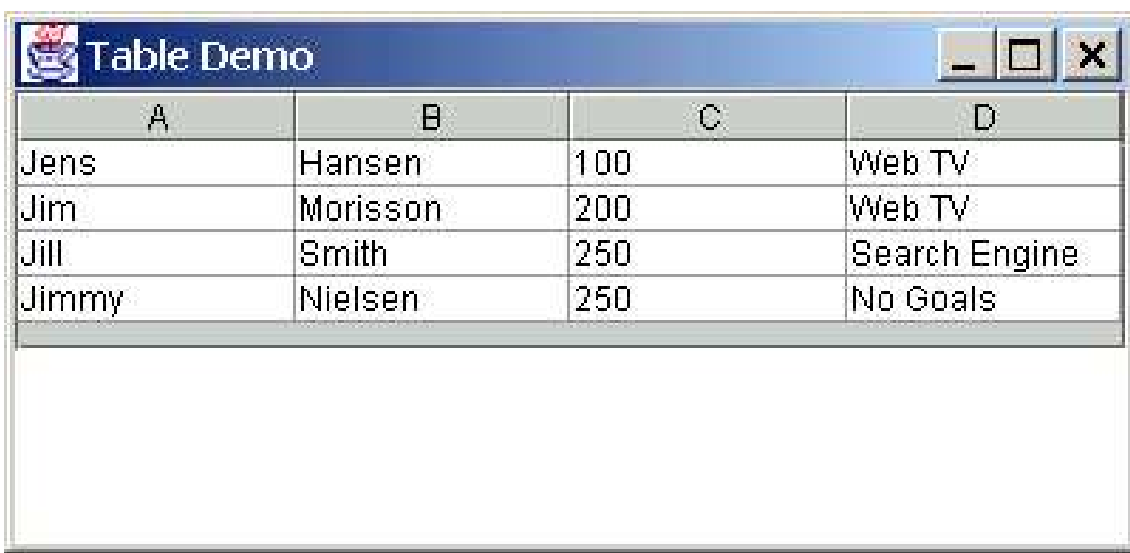

- The classes **JTable** and **AbstractTableModel** are used.
	- The latter controls the data

#### Tables, cont.

```
public class Table extends JApplet {
   JTextArea text = new JTextArea(4, 24);
```
 **}**

```
 // AbstractTableModel controls all data
 class TModel extends AbstractTableModel {
  Object[][] table_data = {
     {"Jens", "Hansen", "100", "Web TV"},
     {"Jim", "Morisson", "200", "Web TV"},
     {"Jill", "Smith", "250", "Search Engine"},
     {"Jimmy", "Nielsen", "250", "No Goals"}};
```

```
OOP: GUI, Part 2 11
        // reprint table data when changes
        class TMList implements TableModelListener {
         public void tableChanged(TableModelEvent e){
           text.setText(""); // clear screen
          for(int i = 0; i < table data.length; i++) {
            for(int j = 0; j < table data[i].length; j++) {
               text.append(table_data[i][j] + " ");
    }
             text.append("\n");
    }
OOP: GUL Part 2
```
#### Tables, cont.

```
 public TModel() {
       addTableModelListener(new TMList());
 }
    public int getColumnCount() { 
       return table_data[0].length;
 }
    public int getRowCount() { 
       return table_data.length;
     }
    public Object getValueAt(int row, int col) {
       return table_data[row][col];
 }
 }
  public void init() {
    Container cp = getContentPane();
     JTable the_table = new JTable(new TModel());
     cp.add(the_table);
     cp.add(BorderLayout.CENTER, text);
   }
```
### Java Beans

- Component programming model
- Core JDK1.1 capability
- Must be able to instantiate, query and configure objects at design time
- Java *reflection* provides method and field information on a "live" object.
	- Methods, arguments, return values
- Beans specifies a naming convention.
	- Identifies design-time fields, event handlers
- For information see http://java.sun.com/products/javabeans/

#### Java Beans, cont.

- Simply a Java class (or classes)
- Supports three concepts
	- **Properties**
	- **Events**
	- Methods
- Follows naming convention to identify the concepts.

## Java Beans Properties

- For a property named weight create two methods
	- **getWeight()** and
	- setWeight( ). (First letter automatically to lowercase).
- For boolean property possible to use "is" instead of "get."
- "Ordinary" methods are public.
- Events use the same "Listeners" with add- and remove- methods.
	- You can create your own events.

## A Simple Java Bean

```
import java.awt.*; // [Source: java.sun.com]
import java.io.Serializable;
public class SimpleBean extends Canvas 
                                     implements Serializable{ 
   private Color color = Color.green; 
   //property getter method public
   Color getColor(){ return color; } 
   //property setter method. Sets color and repaints.
   public void setColor(Color newColor){ 
     color = newColor; repaint();
 } 
   public void paint(Graphics g){ 
    g.setColor(color); g.fillRect(20, 5, 20, 30); 
 } 
   //Constructor sets inherited properties 
   public SimpleBean(){ 
     setSize(60,40); 
   setBackground(Color.red); 
 }
```
## **Summary**

- This should get you started programming GUIs
- Listener event model and Beans are huge steps forward.
- Swing is a good UI library.
- All Swing components are Java Beans.
- Numerous application builders use Java Beans.
- Java Beans enable RAD environments.
- Java UI library has gone through a lot of design changes.
- Use a GUI builder for your project.